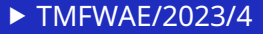

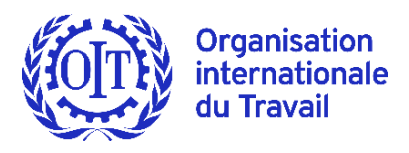

# **Réunion technique sur l'avenir du travail dans le secteur des arts et du divertissement**

**Genève, 13 - 17 février 2023**

# **Note pour les participants**

La réunion technique sur l'avenir du travail dans le secteur des arts et du divertissement se tiendra à Genève du 13 - 17 février 2023. La séance d'ouverture débutera à 11h30 heure.

La présente note a pour objet de permettre aux participants de prendre connaissance des modalités d'organisation et des procédures qui s'appliqueront à la réunion afin qu'ils puissent d'emblée contribuer efficacement aux travaux.

# **Objet de la réunion**

La réunion technique est d'examiner les perspectives et les défis pour le travail décent dans le contexte des technologies numériques, de la mondialisation, de la durabilité environnementale, des changements démographiques et d'une reprise centrée sur l'humain pour sortir de la crise du COVID-19, le but étant d'adopter des conclusions, y compris des recommandations concernant l'action à mener.

Le rapport a été préparé par le Bureau (document [TMFWAE/2023\)](https://www.ilo.org/sector/Resources/publications/WCMS_865324/lang--fr/index.htm) en français, en anglais et en espagnol qui peut servir de base à la discussion pendant la réunion.

# **Composition de la réunion**

La réunion rassemblera les gouvernements des États Membres de l'OIT, huit représentants des employeurs et huit représentants des travailleurs désignés par le groupe des employeurs et le groupe des travailleurs du Conseil d'administration, ainsi que des conseillers techniques et des observateurs.

En vertu du Règlement des réunions techniques <sup>1</sup> , chaque gouvernement intéressé à participer dans la réunion ne pourra désigner qu'un seul représentant qui pourra se faire accompagner d'un conseiller technique. Les gouvernements pourront également assister à la réunion en qualité d'observateur.

Certaines organisations intergouvernementales officielles, ainsi que des organisations internationales non gouvernementales, seront également invitées à assister à la réunion en qualité d'observateur.

<sup>&</sup>lt;sup>1</sup> [Règlement des réunions techniques](https://www.ilo.org/global/about-the-ilo/how-the-ilo-works/departments-and-offices/jur/internal-administration/WCMS_649909/lang--fr/index.htm), adopté par le Conseil d'administration du BIT à sa 334<sup>e</sup> session (octobre-novembre 2018).

# **Règlement**

Le [Règlement des réunions techniques,](https://www.ilo.org/wcmsp5/groups/public/---dgreports/---jur/documents/genericdocument/wcms_649909.pdf) adopté par la Conseil d'administration du BIT à sa 334<sup>e</sup> session (octobre-novembre 2018), s'applique à la réunion technique.

Une bonne connaissance de ce règlement permettra aux participants de mieux suivre les travaux de la réunion et de contribuer activement aux discussions. Le règlement explique en outre la procédure à observer à cette fin.

## **Travaux des groupes**

Des dispositions ont été prises afin que les représentants, conseillers techniques et observateurs des gouvernements, des employeurs et des travailleurs puissent se réunir pendant la réunion (voir Annexe I).

Les réunions des groupes prévues le premier jour de la réunion seront organisées selon les modalités suivantes:

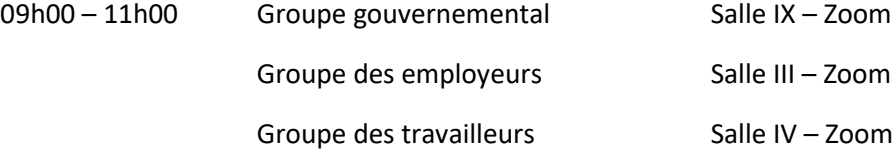

# **Documents**

Afin que les participants puissent prendre pleinement part aux travaux de la réunion, les documents suivants ont été publiés en français, en anglais et en espagnol:

- 1. le rapport établi en vue de la discussion (TMFWAE/2023);
- 2. les points proposés pour la discussion (TMFWAE/2023/1);
- 3. le projet de programme de travail (TMFWAE/2023/2); et
- 4. la liste des participants (version provisoire TMFWAE/2023/3).

Il est vivement conseillé aux participants de consulter le [site web](https://www.ilo.org/sector/activities/sectoral-meetings/WCMS_848346/lang--fr/index.htm) consacrée à la réunion où ils trouveront des informations utiles et régulièrement mises à jour.

Dans les semaines qui suivront la réunion, le Bureau enverra à tous les participants pour observations un compte-rendu analytique des travaux. Il est à noter que les participants ont la possibilité de demander des corrections à leurs propres interventions ou à celles qui leur sont attribuées.

# **Renseignements divers**

## **Inscription**

Les participants qui se joindront à distance recevront les liens d'inscription à l'approche de la réunion. Pour la commodité des participants, une note explicative sur l'utilisation de la plateforme en ligne Zoom est jointe en annexe (voir Annexe II).

## **Salles de réunion**

L'heure et le lieu des réunions officielles seront indiqués au tableau d'affichage situé près du bureau d'information. Les séances plénières auront lieu en Salle V (voir Annexe I).

# **Questions financières**

Les participants ayant droit au remboursement de leurs frais de voyage et au paiement d'une indemnité de séjour par le BIT recevront, au bureau d'inscription et d'information, des instructions pour d'obtenir ces règlements.

### **Harcèlement et violence**

Le BIT s'est engagé à garantir un environnement de travail sûr et exempt de harcèlement et à promouvoir une culture de respect mutuel dans l'ensemble de l'Organisation. En cas de problème à cet égard, veuillez avertir le secrétariat de la réunion.

## **Personnes handicapées**

L'OIT encourage activement l'inclusion des personnes handicapées. Pour tout besoin particulier concernant les installations de la réunion, veuillez en informer le secrétariat de la réunion.

# **Annexe I. Projet de programme de travail**

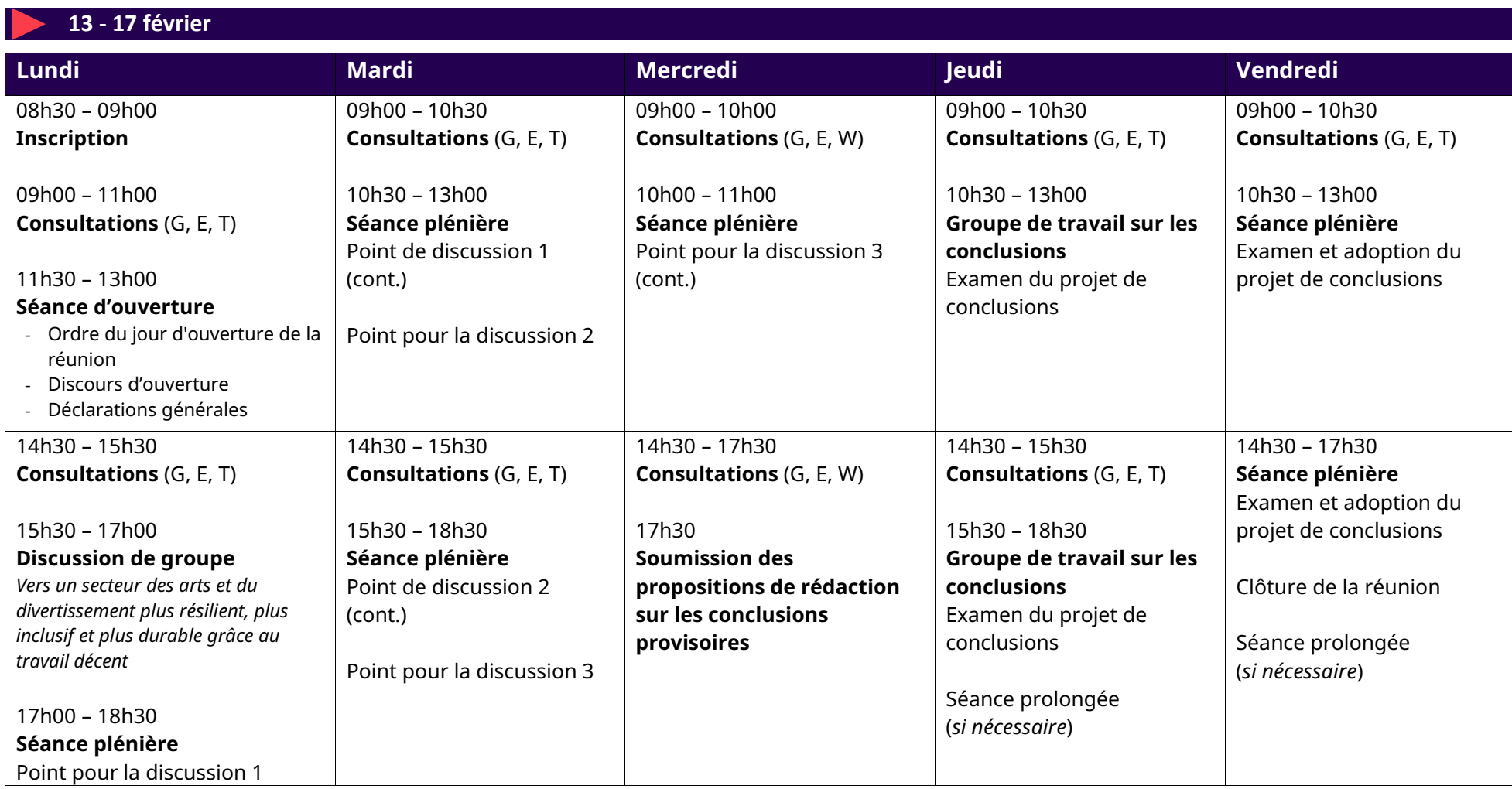

# **Annexe II. Guide pratique concernant la participation à distance à une réunion technique**

## **Accès à la plateforme Zoom**

- La participation à distance aux réunions techniques est assurée au moyen de la plateforme Zoom. **Il est préférable d'utiliser la dernière version de cette application ou au moins la version 5.13.3.**
- Vous recevrez **deux invitations différentes** dans le courrier électronique provenant de l'adresse « Sectormeetings [\(no-reply@zoom.us\)](mailto:no-reply@zoom.us) » qui accompagnait votre accréditation à la séance/séance plénière: une invitation à participer aux réunions de votre groupe (groupe gouvernemental, des employeurs ou des travailleurs) et une autre aux séances plénières de la réunion. **Veuillez noter que ces invitations resteront valables pendant toute la durée de la session, y compris** pour les réunions des groupes qui auront lieu avant la séance d'ouverture de la session.

**Avant de vous connecter pour participer à une réunion de groupe ou à une séance plénière, assurez-vous d'avoir fermé tous les navigateurs ou le lien/l'application Zoom ayant servi à de précédentes réunions, faute de quoi votre identifiant (ID\_naming) ne s'affichera pas correctement.**

- Pour ce qui est des **réunions des groupes**, veuillez noter que les liens resteront activés afin de laisser aux groupes la possibilité de se réunir à tout moment en dehors des heures prévues dans le programme de travail proposé. Ces réunions non programmées se tiendront sans interprétation. En cas de modification ou d'annulation d'une réunion programmée, le coordonnateur du groupe devrait communiquer ce changement à l'adresse [sectormeetings@ilo.org.](mailto:sectormeetings@ilo.org)
- Si vous organisez une réunion de groupe en dehors des heures initialement prévues pour cette réunion dans le programme de travail, veuillez en aviser dès que possible [sectormeetings@ilo.org](mailto:sectormeetings@ilo.org) afin d'avoir l'assurance que votre réunion sera créée et activée sur Zoom.
- Le lien de l'invitation **aux séances plénières** restera le même pour toutes les séances publiques pendant toute la durée de la réunion. Les participants admis aux éventuelles séances privées recevront un autre lien en temps voulu.
- Ces liens ne doivent être ni partagés ni transmis. Un protocole de nommage préétabli a été utilisé pour chaque mandant et chaque observateur afin de faciliter votre identification sur la plateforme, et c'est pourquoi il faut veiller à ne pas modifier votre nom d'utilisateur.
- Si vous ne recevez pas d'invitation provenant de l'adresse « Sectormeetings (no-reply@zoom.us) », alors que vos pouvoirs ont bien été envoyés par votre groupe ou votre pays, veuillez vérifier vos courriers indésirables, puis, si, nécessaire, contactez [sectormeetings@ilo.org](mailto:sectormeetings@ilo.org) en indiquant le groupe ou l'entité que vous représentez ainsi que votre nom.

## **Informations pratiques pour l'utilisation de Zoom**

#### • **Demandes de prise de parole aux séances plénières**

Il est possible de demander la parole pour participer au débat une fois que tous les orateurs inscrits sur la liste sont intervenus, soit en levant une main virtuelle sur Zoom, soit en utilisant la **fonction de discussion (« chat »)** pour adresser votre demande au Coordonnateur de la réunion (dénommé *SECTOR Coordinator* sur la liste des participants inscrits sur Zoom).

#### • **Microphone et caméra**

Il est important de couper votre micro et de désactiver la caméra lorsque vous n'intervenez pas. Vous ne devez les activer que lorsque vous avez la parole.

Il faut veiller à se connecter, de préférence depuis un PC ou un ordinateur portable, dans un endroit calme disposant d'une connexion stable. **Il est fortement recommandé de s'équiper d'un casque avec microphone intégré pour obtenir une meilleure qualité sonore.** 

### • **Problèmes techniques**

Si vous rencontrez des problèmes techniques lorsque vous utilisez l'application Zoom pendant une réunion de groupe ou une séance plénière, vous pouvez le signaler à « l'hôte » de la réunion au moyen de la fonction « chat ».

## **Veuillez-vous reporter aux images qui figurent à la fin de ce guide si l'utilisation de cette application ne vous est pas familière.**

### **Interprétation**

- Les participants aux séances plénières pourront suivre les débats et s'exprimer dans l'une des trois langues officielles de l'OIT (anglais, espagnol, français). Il appartient à chaque groupe de décider du nombre de langues de travail supplémentaires dans lesquelles l'interprétation de ses débats sera assurée.
- **Pour pouvoir bénéficier de ces services d'interprétation, vous devez télécharger l'application Zoom sur votre PC ou votre ordinateur portable.** Si vous vous connectez via votre navigateur, vous ne pourrez pas accéder à l'interprétation ni à d'autres fonctionnalités.
- Dans le menu Interprétation figurant sur la barre d'outils horizontale de votre écran (voir les captures d'écran dans les instructions Zoom), veuillez sélectionner la langue souhaitée.
- Veuillez noter que, pour éviter tout chevauchement des canaux d'interprétation, **la langue dans laquelle vous souhaitez vous exprimer doit être la même que celle dans laquelle vous écoutez les débats et il est donc important de sélectionner cette langue dans le menu Interprétation**.
- Si vous n'avez pas besoin de l'interprétation, vous pouvez désactiver cette option en cliquant sur "off" dans le menu Interprétation (voir les captures d'écran dans les instructions Zoom).
- **Fonction permettant de couper la version audio originale**: si sur le canal que vous avez sélectionné dans le menu Interprétation vous entendez un faible bruit de fond provenant de la version audio originale, vous devriez activer la fonction "Mute original Audio" figurant à la fin de la liste des canaux d'interprétation. N'oubliez pas de la

désactiver si, par la suite, un orateur s'exprime dans la langue d'écoute, faute de quoi vous n'aurez plus aucun son. Par exemple, si vous écoutez le canal anglais, après l'avoir sélectionné dans le menu Interprétation, et si l'orateur s'exprime en espagnol vous pouvez couper la version audio originale. Toutefois, si ensuite un autre orateur s'exprime en anglais vous devez désactiver la fonction "Mute original Audio", car sinon vous n'aurez plus aucun son.

• Afin de garantir une interprétation précise et fidèle dans un environnement virtuel, veuillez envoyer à l'avance le texte de votre intervention à l'adresse [SERV-INTERPRETATION@ilo.org.](mailto:SERV-INTERPRETATION@ilo.org) Les interprètes traiteront ces informations en toute confidentialité et seul le texte prononcé fera foi.

## **Zoom en images**

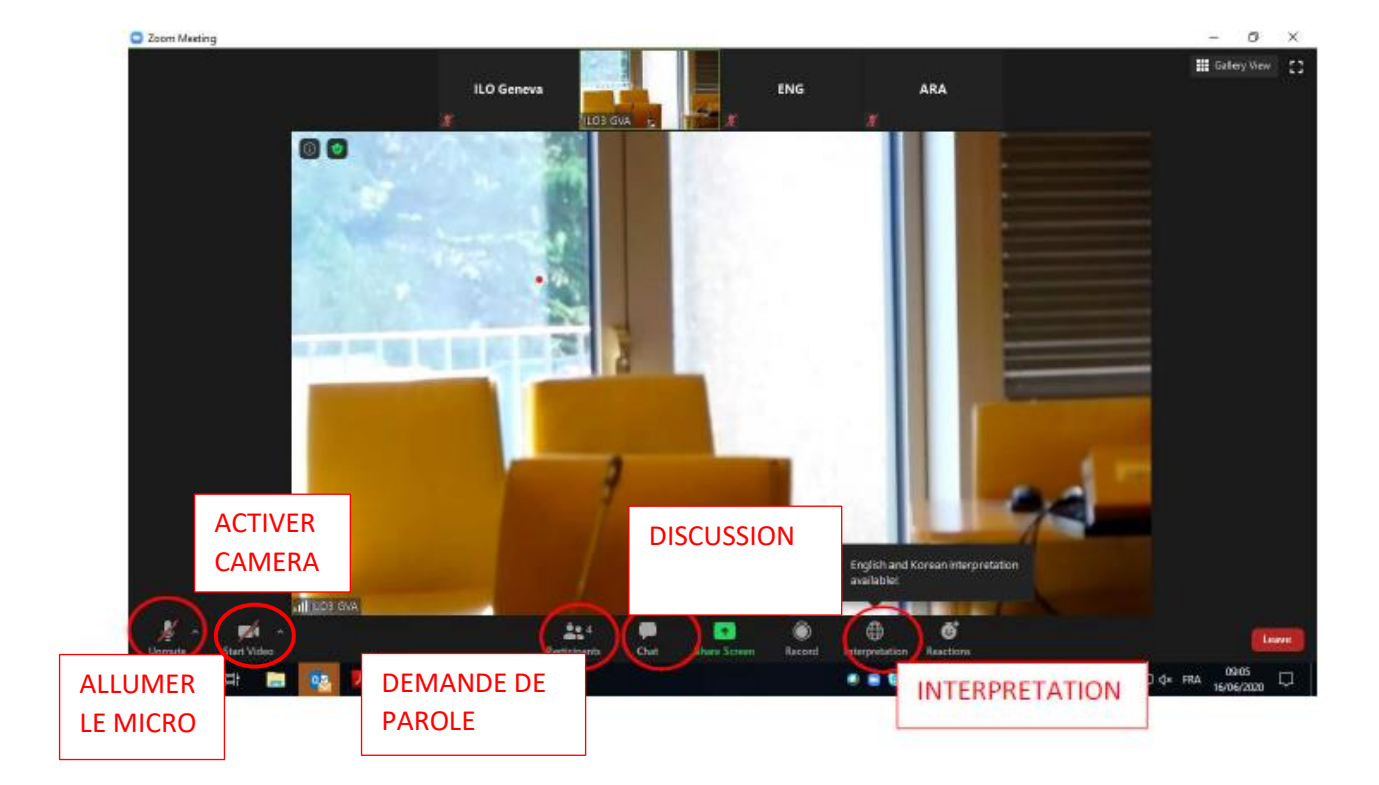

### **Depuis un PC**

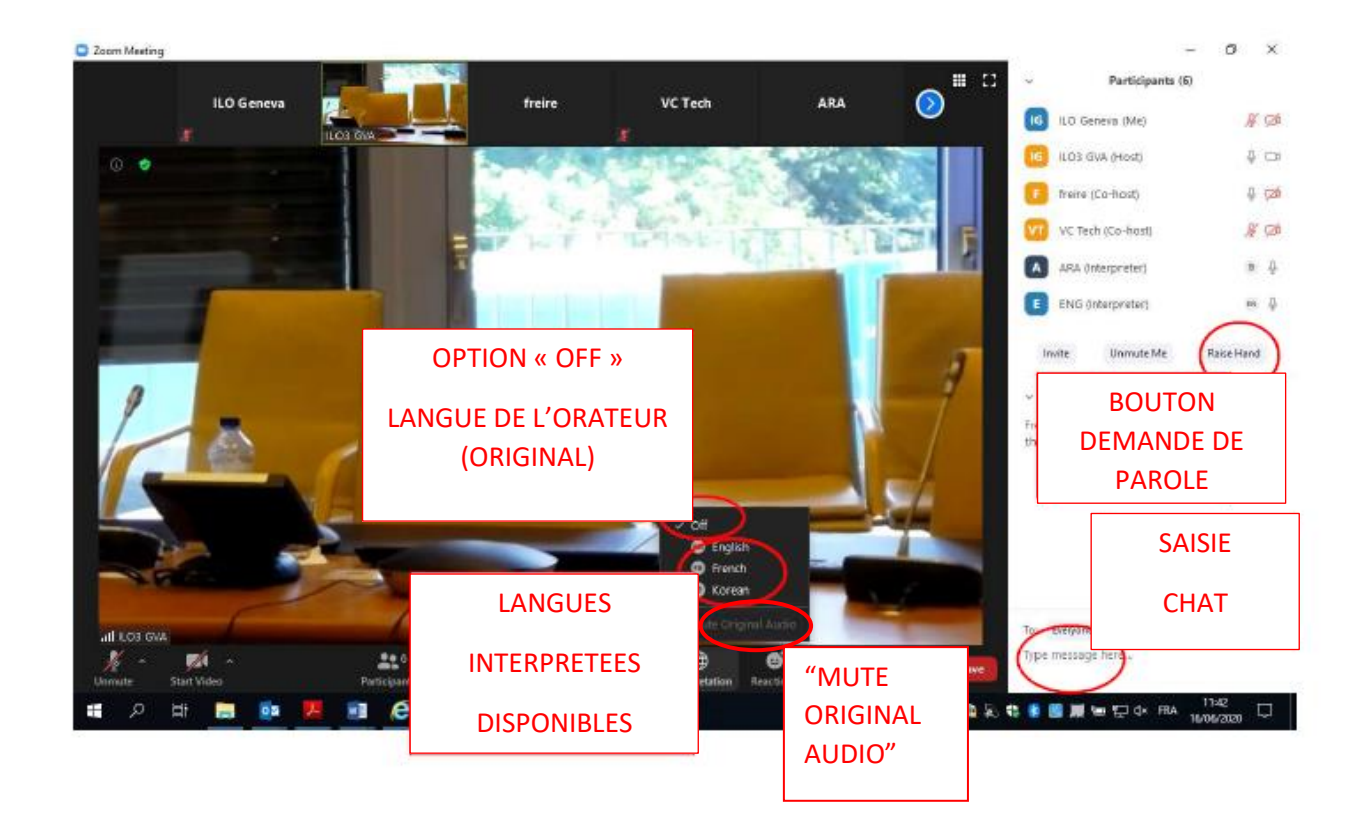

## **Depuis une tablette/smartphone**

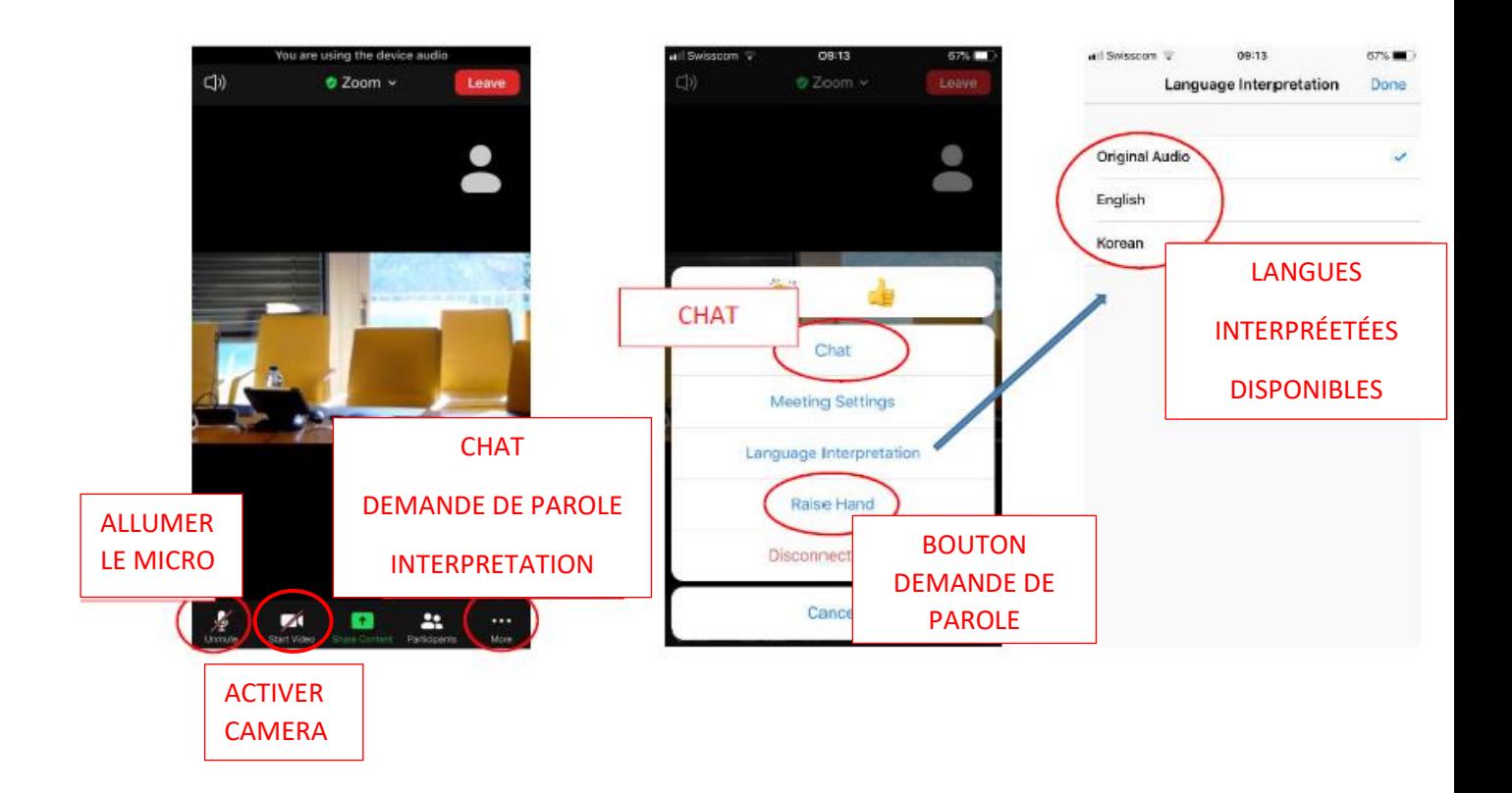